# **KT Online User guide**

Changing your flight booking within the online booking tool

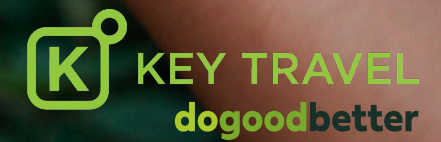

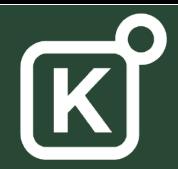

### Login and select your trip

 $\mathscr{D}$ 

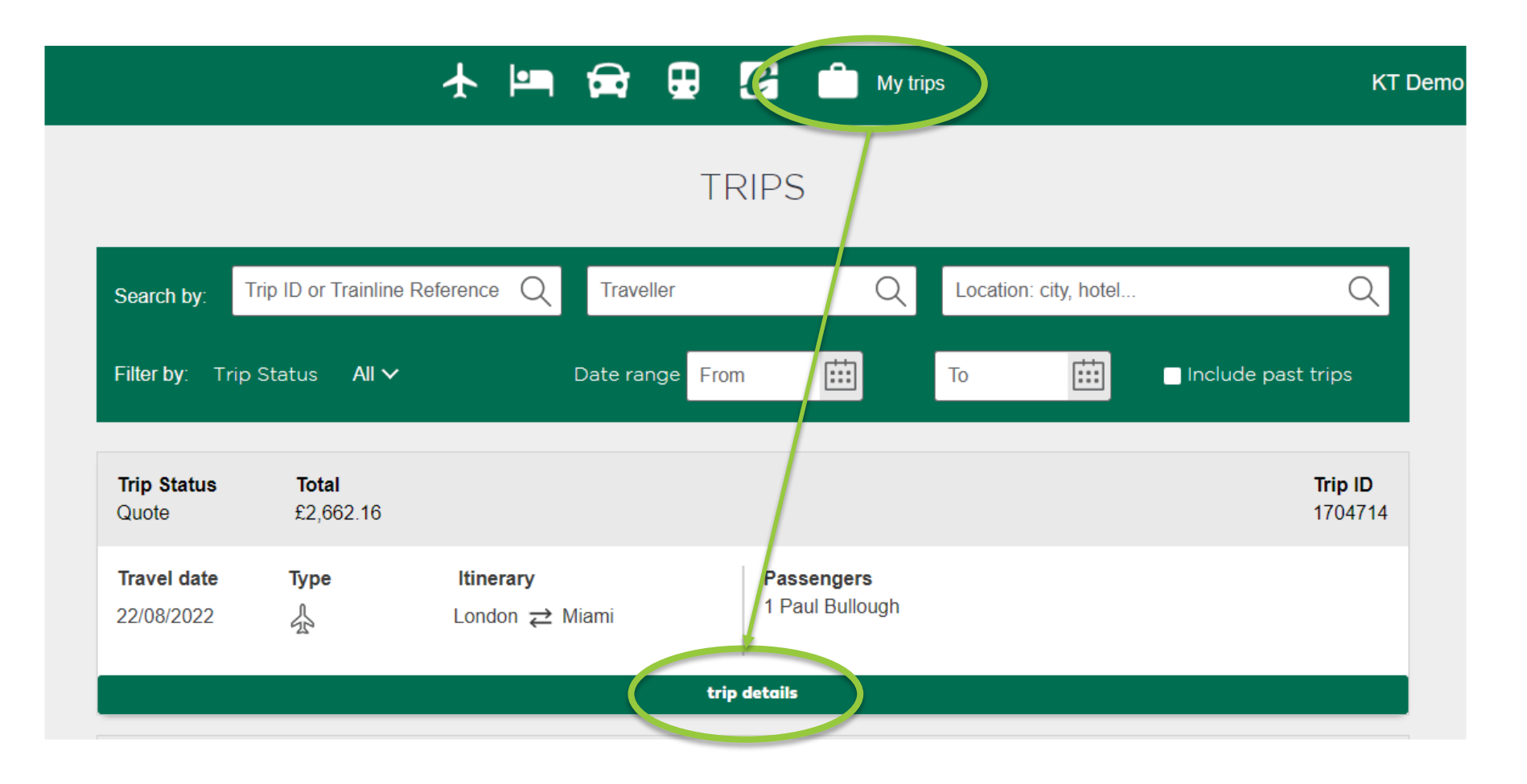

- Log into your online account at [www.keytravel.com](http://www.keytravel.com/)
- 12 September, 2022 YOUR GUIDE TO KEY TRAVEL **2** • Proceed to 'Book Online' and select your My Trips page, and the trip to be changed.

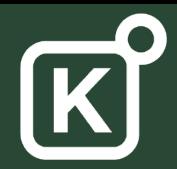

## Select the flights to be changed

Includes £0.00 credit card fee

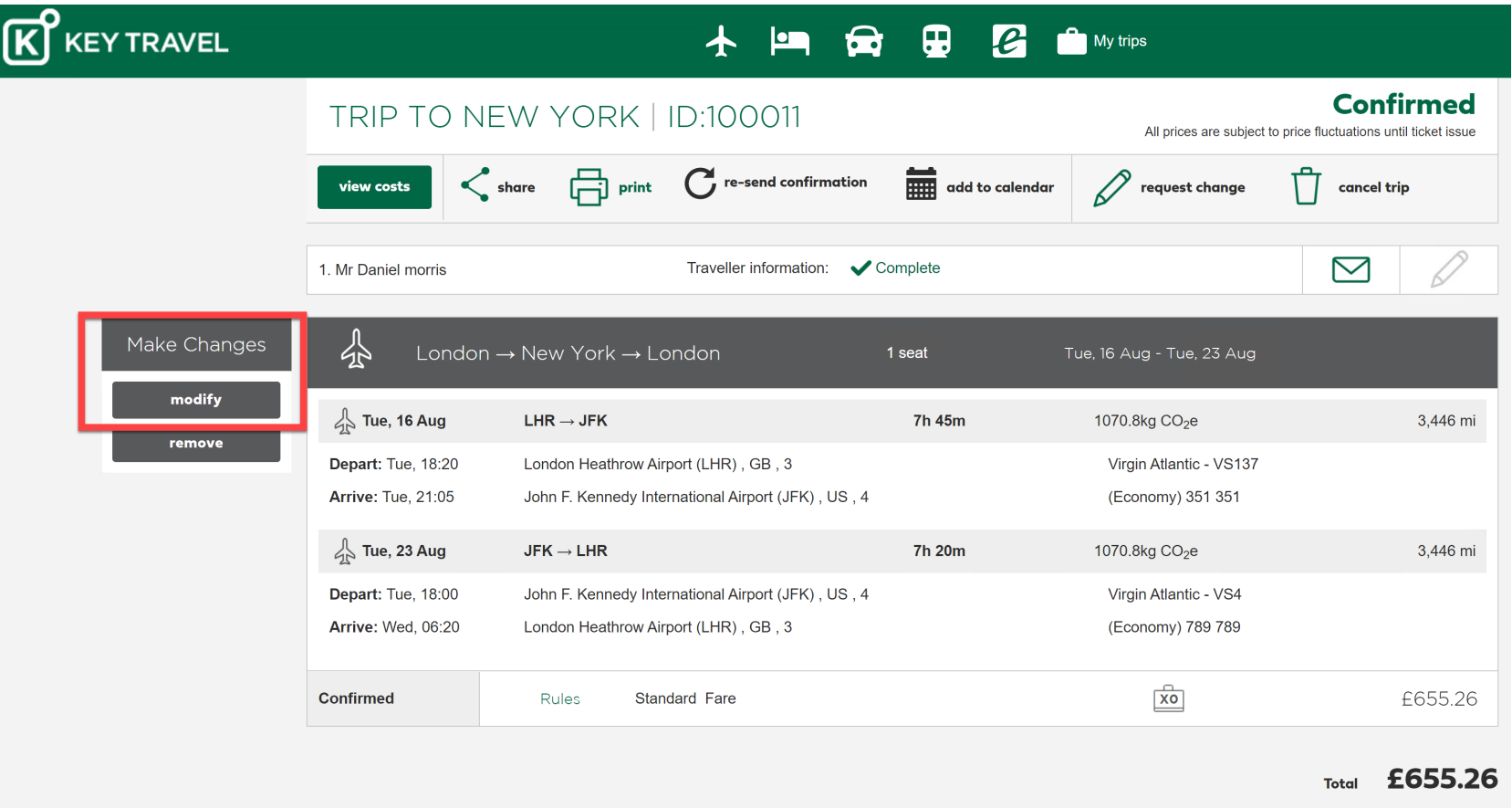

- Select 'modify' next to the flight to be changed.
- If the 'modify' button cannot be selected, your flight cannot be changed online. Please check the fare rules permit changes before contacting your offline team.
- Low-cost airlines cannot currently be changed online. **The contravel online** and the contravel of the contravel of

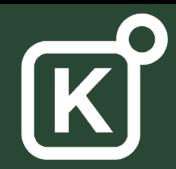

#### Select your new criteria

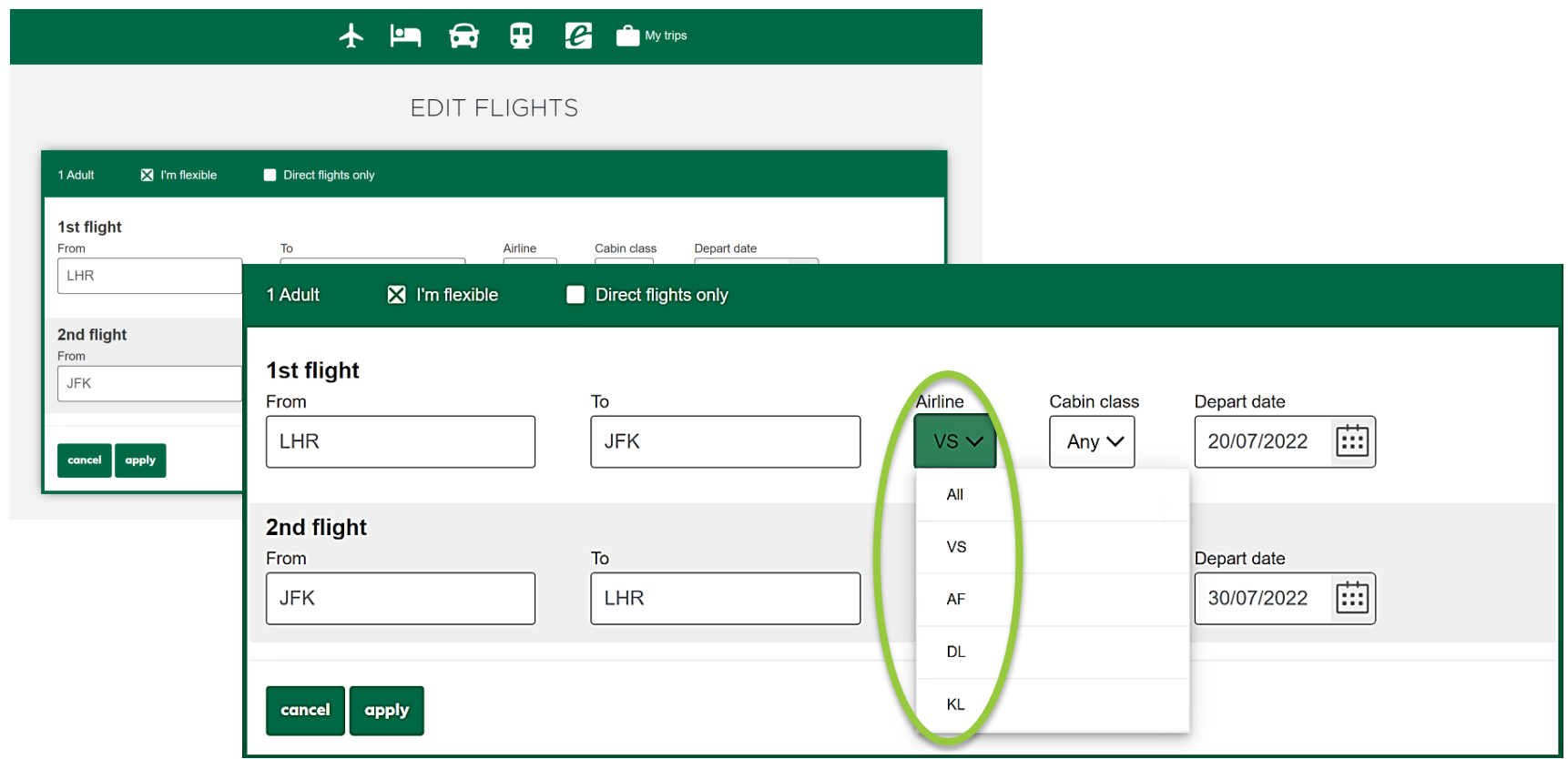

- Add your new destination(s) and/or date(s) as required.
- The original airline will be selected by default, but this can be changed to any airline which is permitted within the fare rules, as shown.
- 
- table of options (next slide). And the contravel and the contravel and the contravel of the contravel and the c • If you are flexible on your new date(s), check the 'I'm Flexible' box to see a calendar

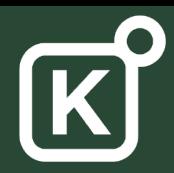

#### Select from the calendar view

#### **FLIGHTS CALENDAR**

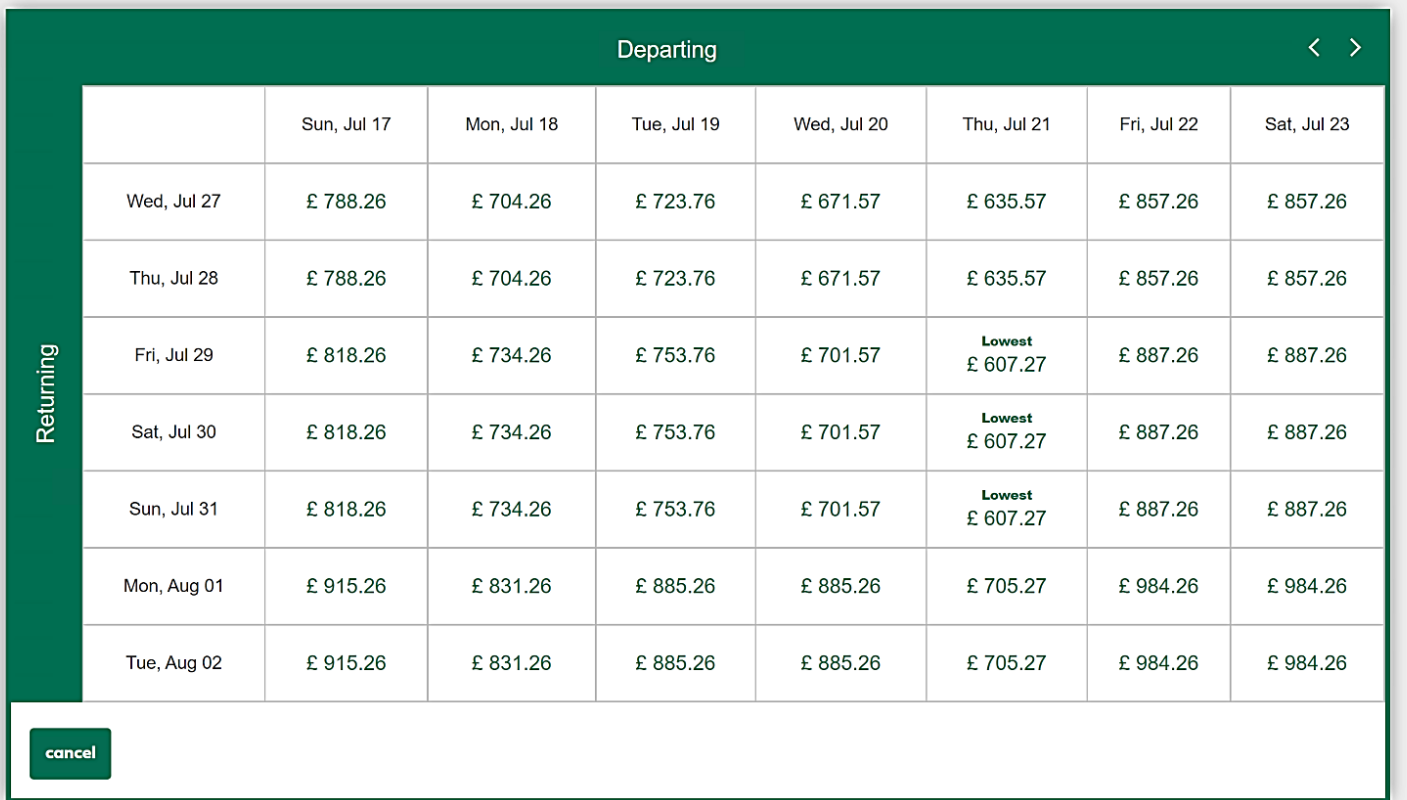

- If you selected the 'I'm Flexible' checkbox, you will see a table of options.
- The table allows you to view and select by matching departure and arrival dates.
- The lowest priced option (for the new total fare) is highlighted .

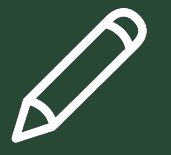

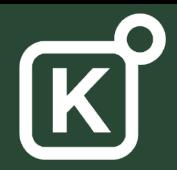

### **Selecting your new flights**

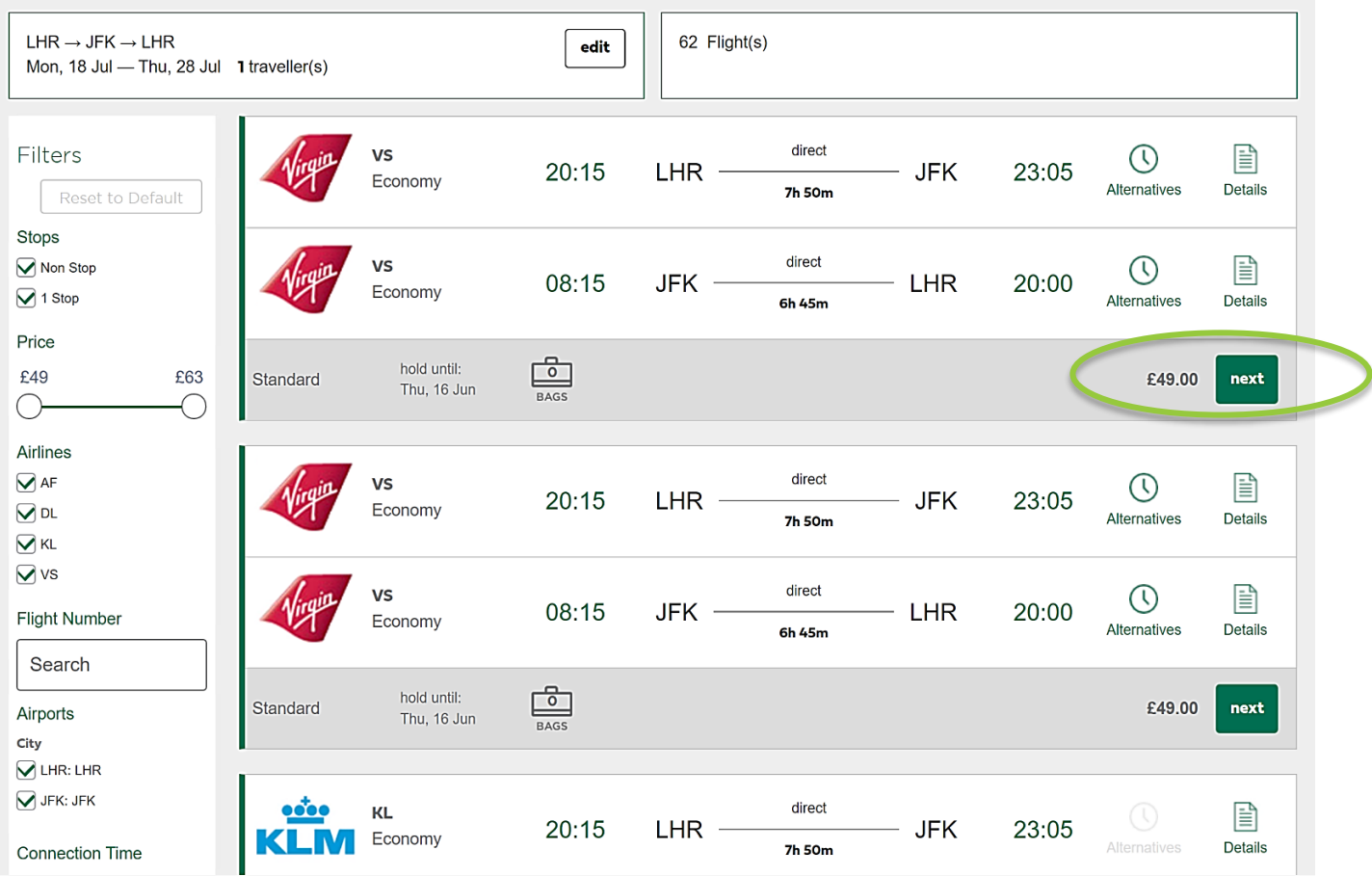

- Once the dates have been selected, you will see all available flight options for those dates and can filter to select your preferred option. The price displayed represents the cost to change only
- To finalise the change, select the desired option and click next.
- This will make the change automatically, and your new tickets will be issued.

#### **THANK YOU**

**We invite you to read our FAQ for more details :**

**[https://www.keytravel.com/uk/my-travel/training](https://www.keytravel.com/uk/my-travel/training-academy/faq/)academy/faq/**

**If you require further training, please refer to the KT Online guides located on Key Travel's website or contact your Account Manager.** 

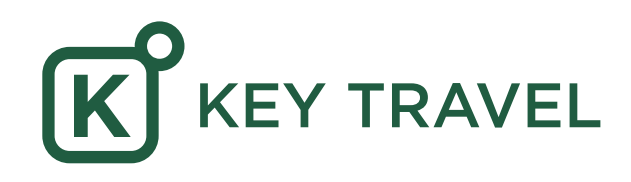